# Azure Marketplace 3 rd-party billing

**Microsoft CSP in StreamOne lon** 

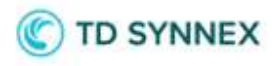

## Contents

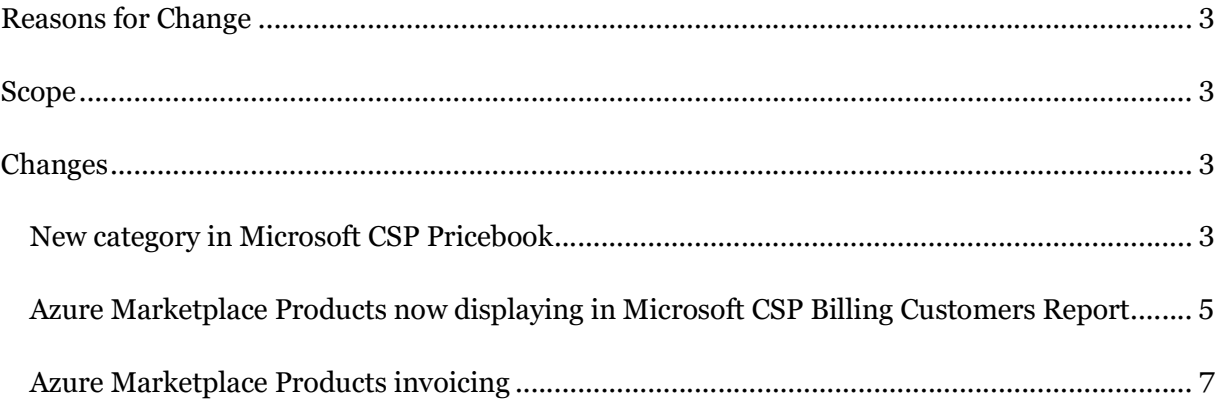

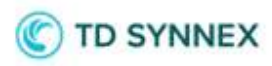

# Reasons for Change

Before this release, Microsoft Azure Marketplace 3rd-party charges were not read by StreamOne Ion and had to be billed manually outside of StreamOne Ion by TD SYNNEX' Operations teams, requiring extra time and extra processes to be completed. Now, these Azure Marketplace charges will appear in the Microsoft CSP Billing Customers Report, allowing invoicing through the tiers similar to other Microsoft CSP products. One difference is that these will be treated as pass-through charges, and will not allow any increase/decrease price adjustment from the cost shown in the price book. It was also intended to be able to clearly and easily distinguish these charges in the Report, using the Publisher Name and Usage Type fields to easily identify them.

# Scope

The scope of this feature includes all StreamOne Ion accounts globally, particularly for Price Books and the invoicing capabilities within the Billing module, as well as the Reports module. However, it will only be noticeable by accounts that have the Microsoft programs active.

# **Changes**

### New category in Microsoft CSP Pricebook

With this release, the Microsoft CSP Pricebook will receive Azure Marketplace SKUs. They will be displayed in the new category "Marketplace":

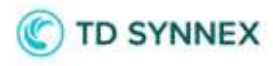

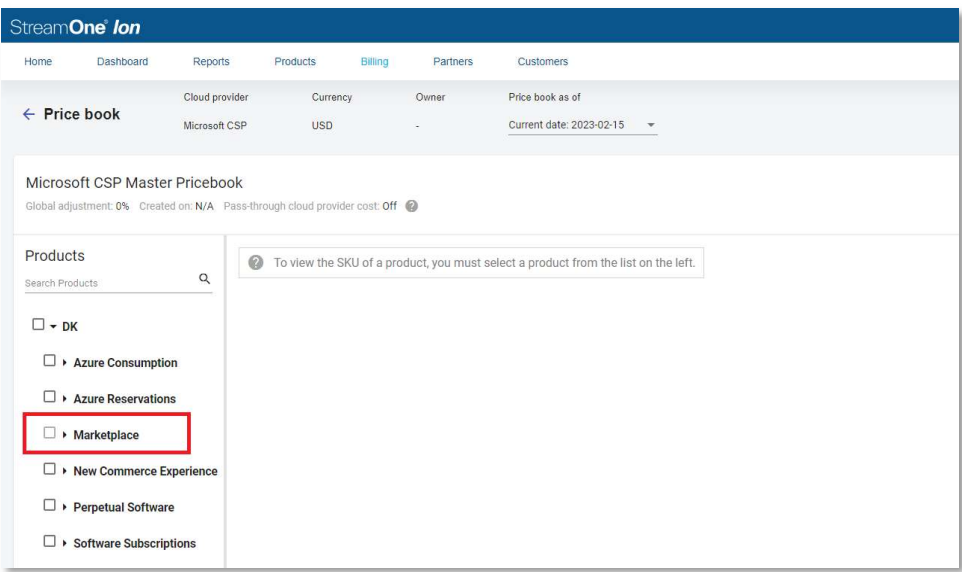

A particular condition for this new Marketplace category is that it will not allow any kind of SKU adjustment (increase/decrease) in custom Pricebooks. As you can see above, the checkbox for the category is slightly greyed-out, not allowing Marketplace SKUs to be selected. When expanding the category to show products, the SKU selection at product level is also disabled and an informational message will display when hovering over the products to let the user understand this particular behavior:

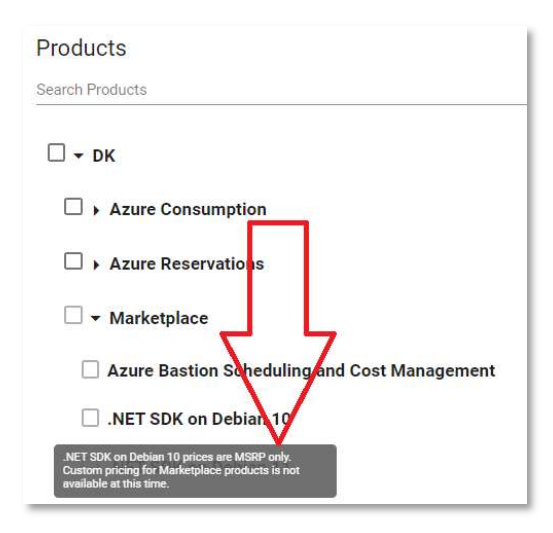

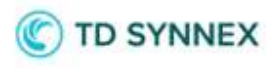

On the SKU panel, at the right of the screen, the elements are selectable, but when trying to ADJUST PRICE the option to modify Selected SKUs will also be disabled, only allowing a Global adjustment:

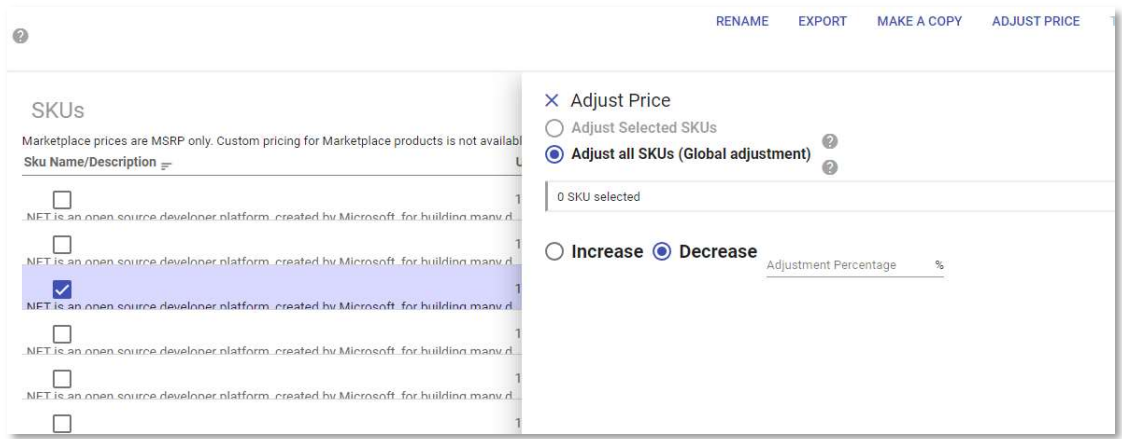

However, even if a Global adjustment is made to this Pricebook, all SKUs from the other categories will be affected, but the Marketplace category SKUs will ignore the adjustment:

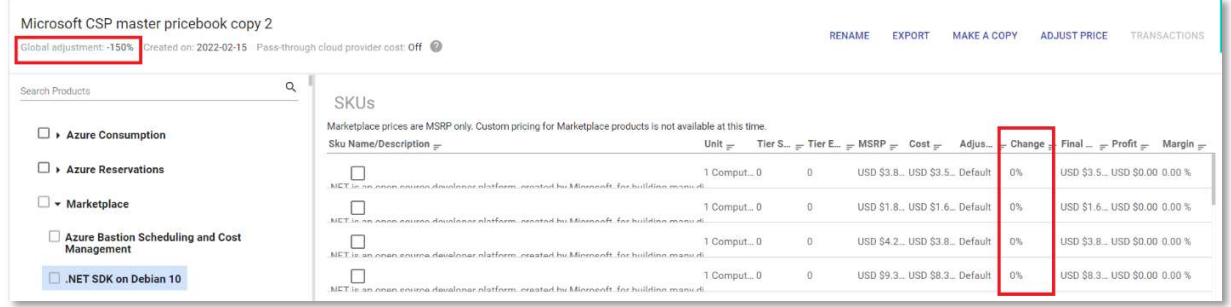

### Azure Marketplace Products now displaying in Microsoft CSP Billing Customers Report

After this release Azure Marketplace charges will also display in the Microsoft CSP Customers Report. One way to identify them is by adding the column Usage Type to the report, where these products will have the value "Marketplace" as opposed to "Licensed", or "Consumption". Additionally, the Publisher Name will display key information: while Microsoft's product will all either have the values "Microsoft" or "Microsoft Corporation" in this field, the Azure

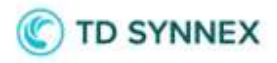

Marketplace products will have the name of the publishing company, such as "Cisco Systems, Inc.", "SendGrid", "Grafana Labs", "Elastic", etc.

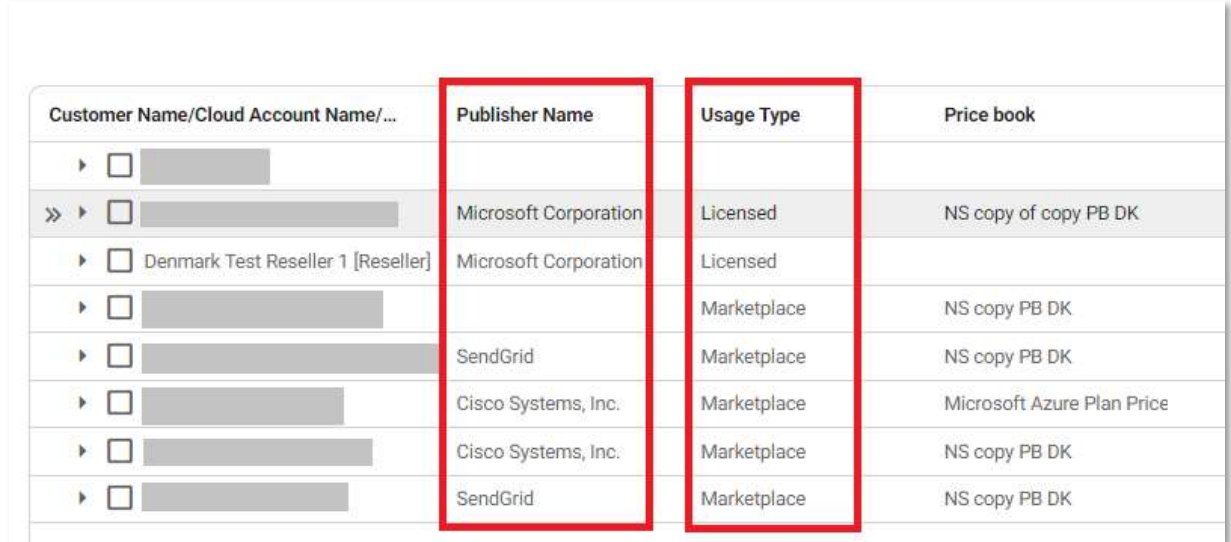

Another way to sort these charges out from Microsoft product charges (Modern Workplace, Azure, Perpetual Software…) is to use filters, precisely on the above mentioned field Publisher Name:

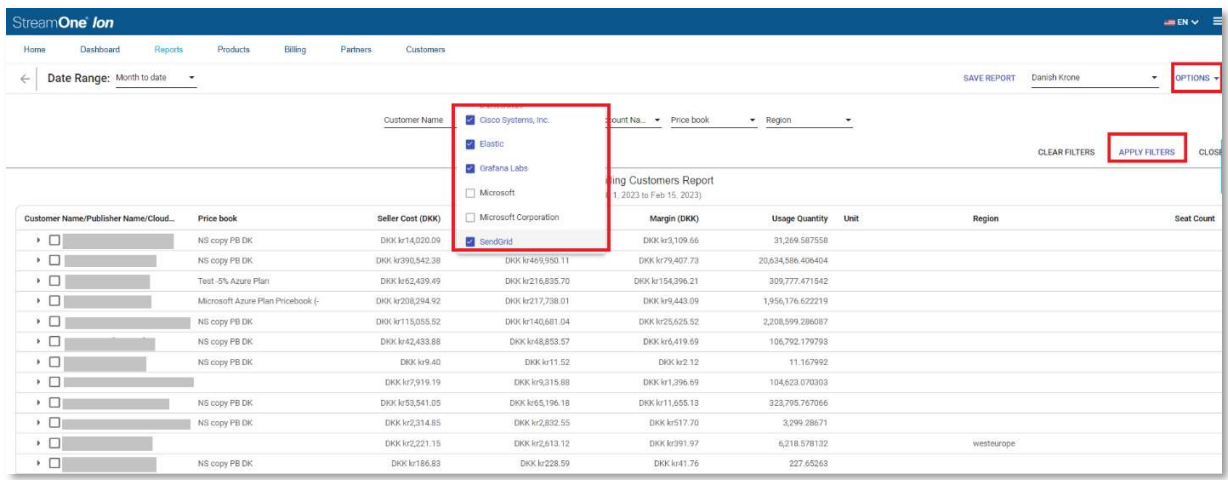

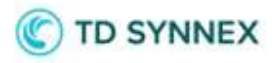

As mentioned in the Pricebook section above, StreamOne Ion is currently not allowing any price modification to be applied to Azure Marketplace products, and is treating them as pass-through charges. This means that whatever value is provided for the Seller Cost will also be the Customer Cost. Below you can see an already-filtered report showing only Marketplace charges (as their Publisher name reveals), where no margin or markup is allowed, regardless of which Pricebook is applied to them:

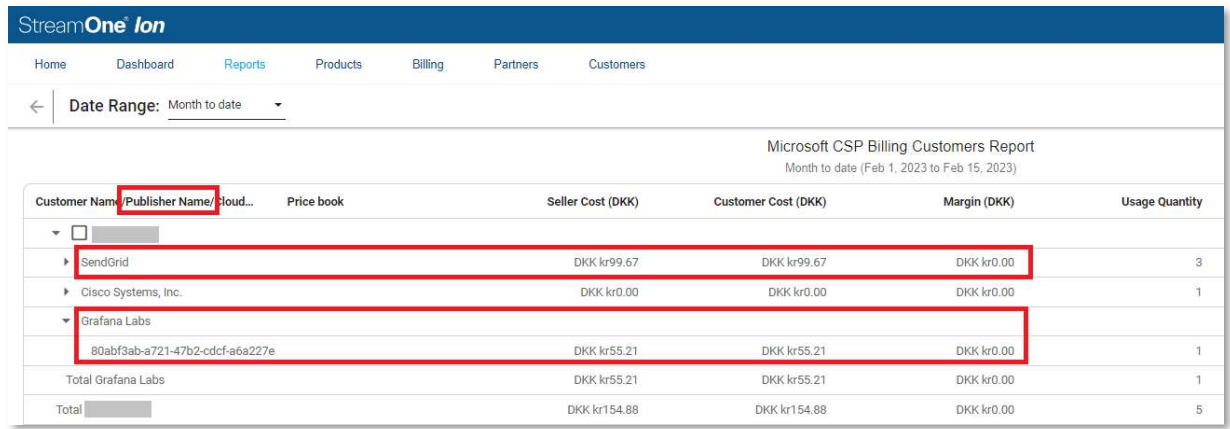

### Azure Marketplace Products invoicing

The fact that Azure Marketplace products and charges now are able to flow into StreamOne Ion populating the Pricebook and Reports respectively, implies that all other standard functionalities can also be utilized.

That includes the ability to select any billing period at the Microsoft CSP Billing Customers Report described above, selecting any number of Customers, and selecting at the OPTIONS menu to "Generate Invoices":

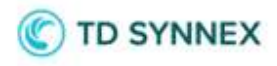

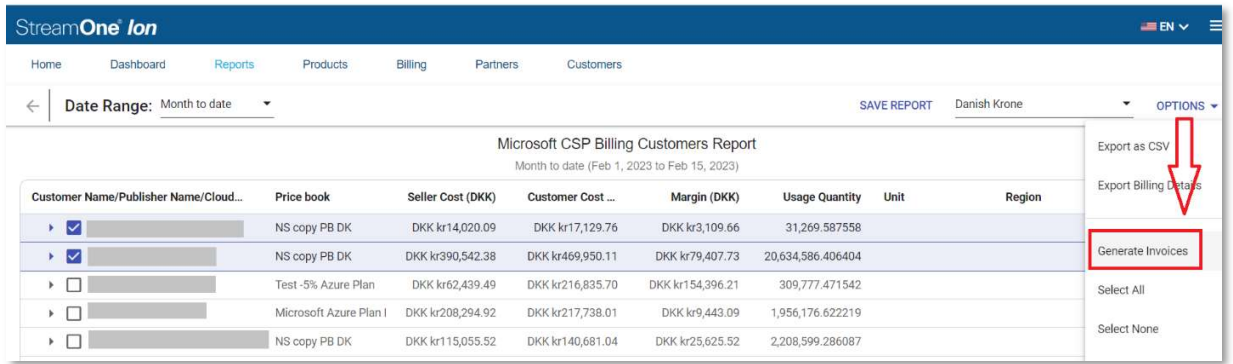

In the invoice, all Azure Marketplace charges will display by Publisher Name, after all Microsoft charges\*:

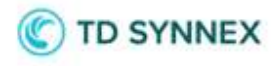

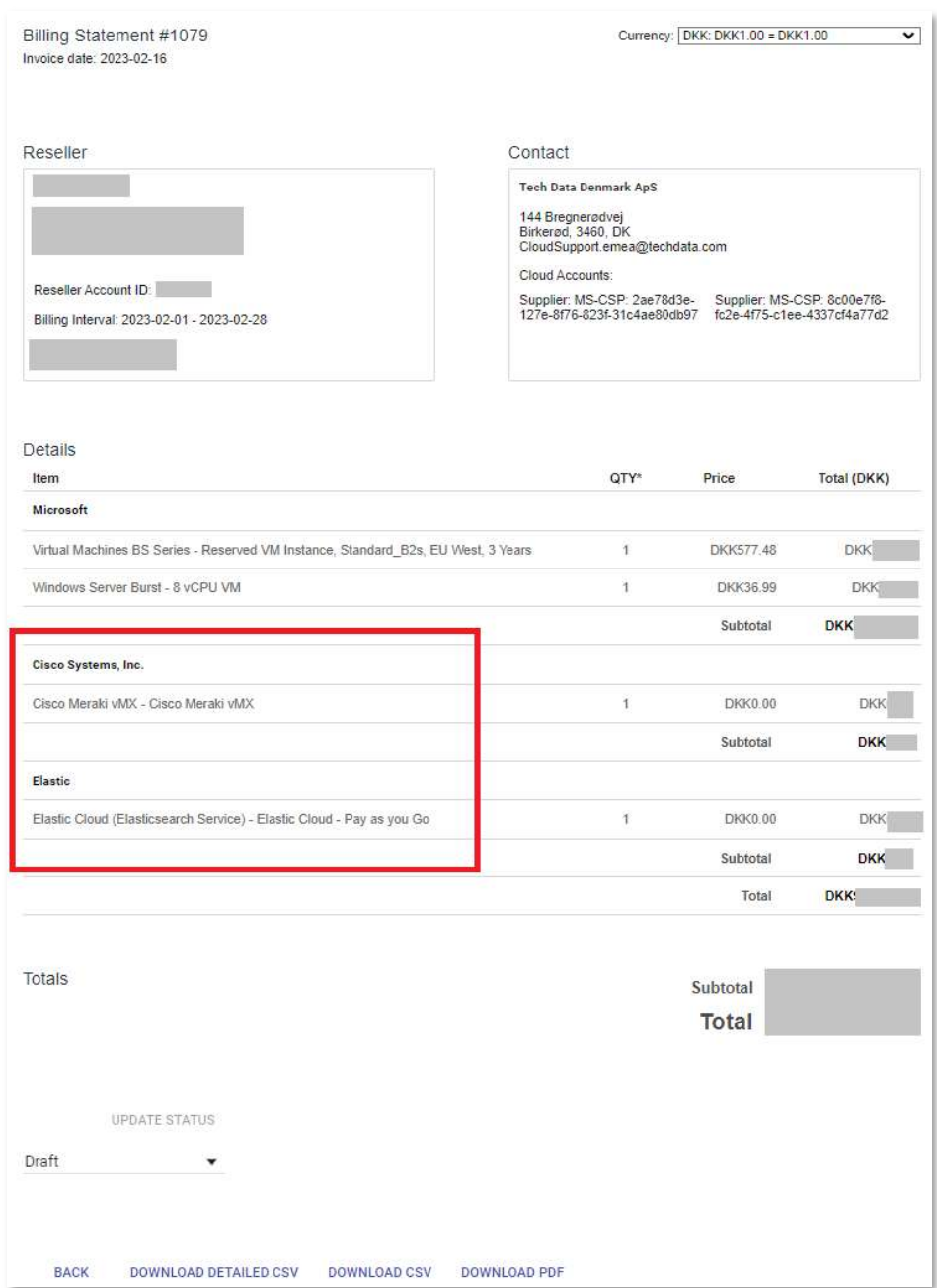

\*The above example represents having the toggle "Group invoice lines by cloud account" present at [Settings>Billing>Invoice options] turned off. In case it were on, the order of the charges in the invoice is by Cloud Account (subscription ID), alphabetically.